## **Opting for Electronic 1095-C**

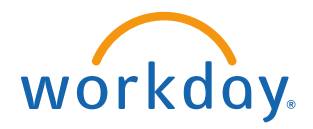

**Opting for Electronic 1095**

From the Benefits worklet:

1. Click **Benefits and Pay** on your Workday homepage

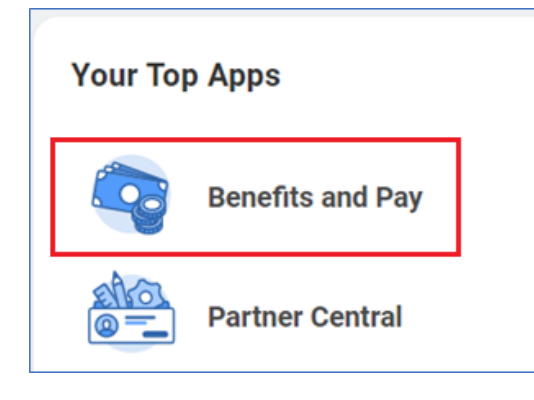

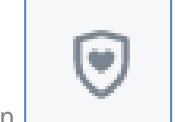

- 2. Click on the **Benefits** Icon .
- 3. Click on **ACA Forms**.

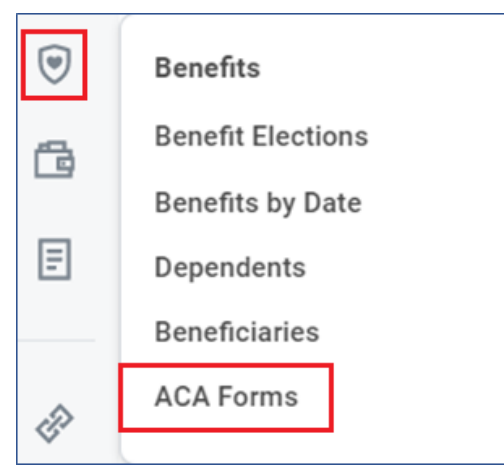

4. Click on **Change 1095-C Printing Election**

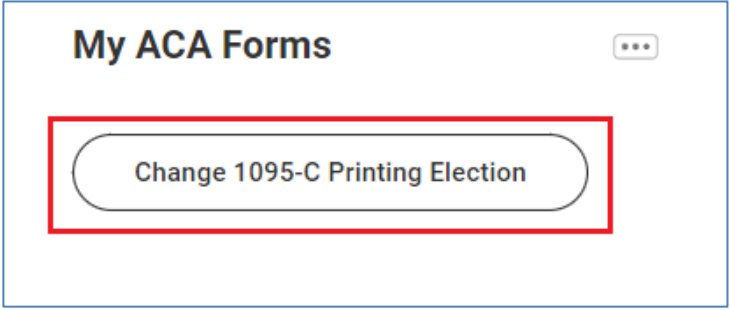

5. Click on **Receive Electronic Copy of 1095c**. Click the **OK** button

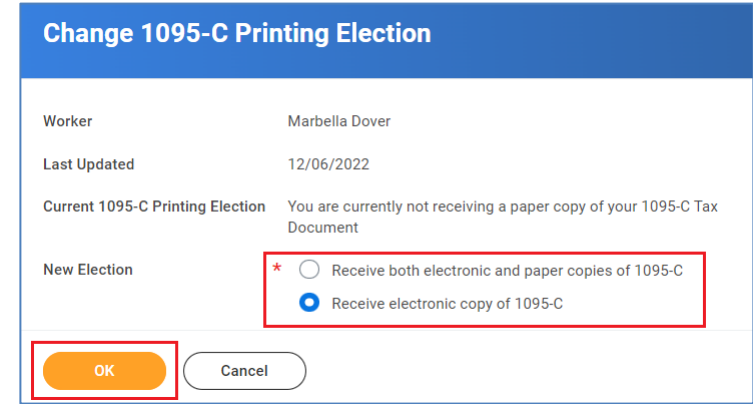